# Endress+Hauser

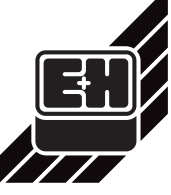

Unser Maßstab ist die Praxis

SD081D/06/a2/10.03 50106182

gültig ab Software-Version: V 1.06.XX (Messverstärker) V 2.03.00 (Kommunikation)

gültig für folgende Dokumentationen: BA064D/06/de/06.01; Nr.: 50099955 Proline promass 83 (PROFIBUS-DP/-PA) Beschreibung Gerätefunktionen

# *PROline promass 83 (PROFIBUS-DP/-PA) Coriolis-Massedurchfluss-Messsystem*

# **Zusatzdokumentation zur Software-Version V 1.06.XX (Messverstärker) / V 2.03.00 (Kommunikation)**

# **Gültigkeitsbereich**

Dieses Dokument beschreibt Änderungen und Ergänzungen, die mit der Software-Version V 1.06.XX (Messverstärker) / V 2.03.00 (Kommunikation) zum Tragen kommen und ersetzt bzw. ergänzt die Angaben in der betroffenen Dokumentation.

### **Funktion: EINHEIT DRUCK**

## **Funktion: SPRACHE**

### **Funktion: HINTERGRUNDBELEUCHTUNG**

# **Funktion: CODE EINGABE ZÄHLER**

# **Funktion: BETRIEBSSTUNDEN**

# **Kompatibilität zum Vorgängermodell**

Die Kompatibilität der zyklischen Daten für das Automatisierungssystem (Klasse 1 Master) ist bei einem Austausch eines Promass 63 gegen einen Promass 83 wie folgt gewährleistet:

1. Einstellen der gleichen (alten) Geräteadresse → Fkt. BUS ADRESSE 2. In der Fkt. SELECTION GSD → MANUFACT V2.0 auswählen

3. Neustart des Messgerätes durchführen → Fkt. SYSTEM RESET

### **S** Hinweis!

• Die Ausgangdaten sind komplett kompatibel.

• Bei den Eingangsdaten stehen alle Prozessgrössen ausser Zielmediumfluss, Trägermediumfluss und berechnete Dichte zur Verfügung. Der Promass 83 gibt für diese Prozessgrößen den Messwertstatus BAD, Substatus 0x08 (Funktionsblock nicht vorhanden) über den entsprechenden Analog Input Funktionsblock aus.

Die Messgeräte können wie folgt ausgetauscht werden:

Der Promass 83 wird als Austauschgerät akzeptiert, wenn in der E+H Gerätematrix (Commuwin II) im Parameter "SELECTION GSD" (V6H1) oder in der Funktion "SELECTION GSD" über die Vor-Ort-Anzeige (siehe nächste Seite) die Umstellung auf "MANUFACT V2.0" aktiviert ist.

Der Promass 83 erkennt automatisch das im Automatisierungssystem ein Promass 63 projektiert wurde und stellt, obwohl sich die Messgeräte im Namen und der Ident.-Nr. unterscheiden, die passenden Ein-, Ausgangsdaten und Messwertstatusinformationen zur Verfügung. Anpassungen der Projektierung des PROFIBUS-Netzwerkes im Automatisierungssystem sind dazu nicht nötig.

Vorgehensweise nach dem Austausch der Messgeräte:

Falls notwendig sind nach dem Austausch noch folgende Einstellungen über ein Bedienprogramm (Klasse 2 Master) durchzuführen:

- Konfiguration der applikationsspezifischen Parameter
- Einstellung der Einheiten für die Prozessgrößen

**Vor-Ort-Anzeige**: BETRIEBSSTUNDEN (8048) Neue Fkt. ÜBERWACHUNG → SYSTEM → BETRIEB **PROFIBUS-DP/PA:** Transducer Block (Service&Analyse) Neue Fkt. Commuwin II: BETRIEBSSTUNDEN (V0H5) SLOT/INDEX: OPERATING\_HOURS Slot/Index: Read:Write: Object Type: Parameter: Data Type: Byte Size: Storage Class: N 0 (PB) / 89 yes no Simple optional Unsigned<sub>8</sub> 1**Funktionsbeschreibung:** Anzeige der Betriebsstunden des Messgerätes. **Anzeige:**

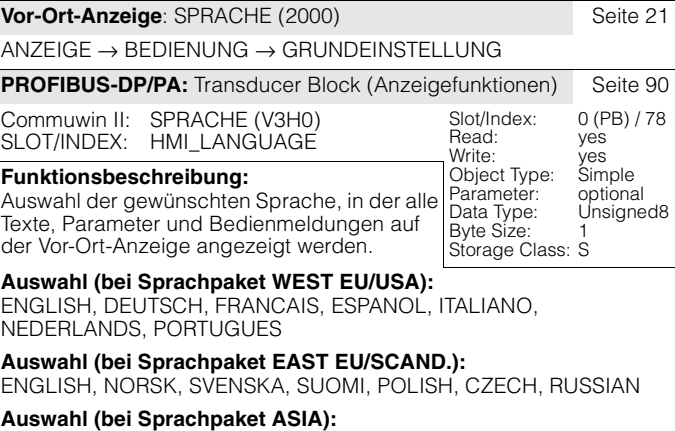

In the configuration phase, each PROFIBUS device must check an ID number allocated by the PNO. Along with this device-specific ID number there are also PROFILE ID numbers that have to be accepted in the configuration phase as well, for the purposes of interchangeability between devices of different make. In this case the device might, under certain circumstances, reduce the functionality for cyclic data to a scope defined in the profile.

ENGLISH, BAHASA INDONESIA, JAPANESE (Silbenschrift)

**Werkeinstellung:**

### siehe Kapitel WERKEINSTELLUNGEN

### $\otimes$  Hinweis!

- Anzeige welches Sprachpaket im Messgerät implementiert ist, über: – Vor-Ort-Anzeige: ÜBERWACHUNG → VERSION-INFO → VER-
- STÄRKER <sup>→</sup> SPRACHPAKET (8226)
- PROFIBUS: Transducer Block (Anzeigefunktionen) → Parameter SPRACHPAKET (V3H4)

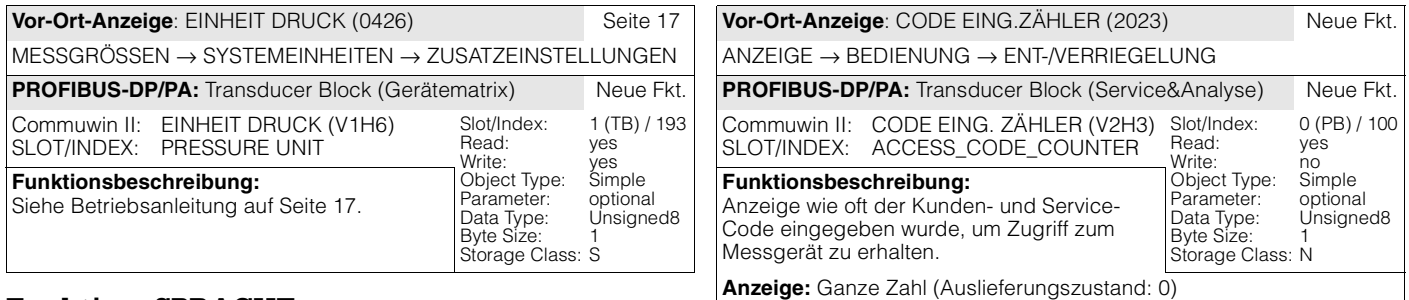

•**Durch gleichzeitiges Betätigen der &-Tasten beim Aufstarten wird die** Sprache "ENGLISH" eingestellt.

• Ein Wechsel des Sprachpakets ist mit Hilfe des Konfigurationsprogramms ToF Tool - FieldTool Package möglich. Bei Fragen steht Ihnen Ihre E+H-Vertretung gerne zur Verfügung.

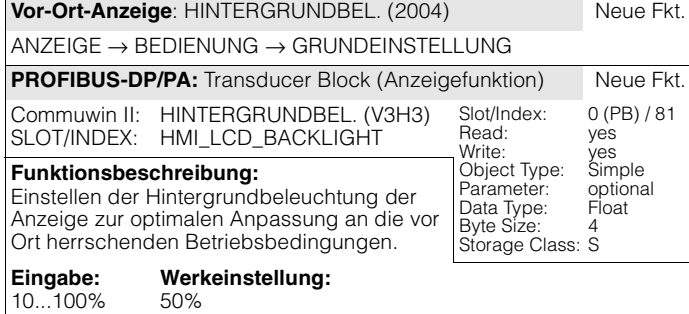

• Betriebsstd. < 10 Stunden <sup>→</sup> Anzeigeformat = 0:00:00 (hr:min:sec)

 $\bullet$  Betriebsstd.10...10'000 Stunden  $\rightarrow$  Anzeigeformat = 0000:00 (hr:min)

• Betriebsstunden < 10'000 Stunden <sup>→</sup> Anzeigeformat = 000000 (hr)

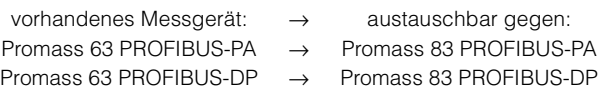

## **Function: UPDATE TOTALIZER**

# **Function: PRESSURE MODE**

### **Function: PRESSURE**

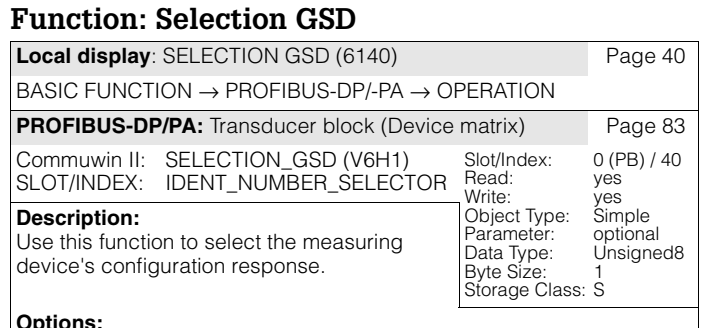

# **Options:** MANUFACT.SPEC

PROFIL-GSD

MANUFACT V2.0 (when replaced with Promass 63 PROFIBUS-DP/-PA)

#### **Factory setting:** MANUFACT.SPEC

### $\mathscr{\mathbb{Q}}$  Note!

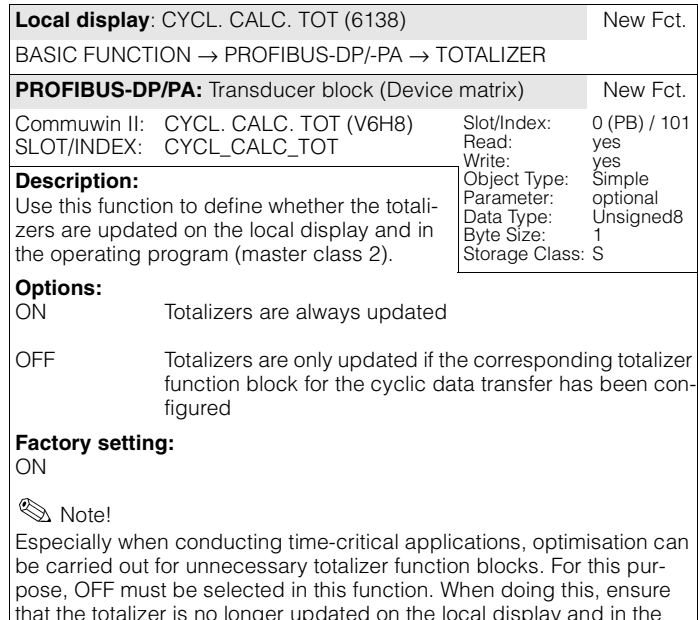

operating program (master class 2) when selecting OFF.

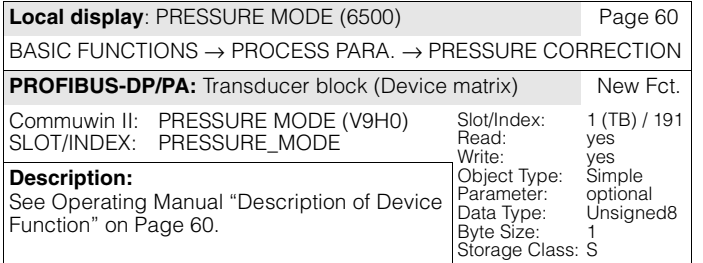

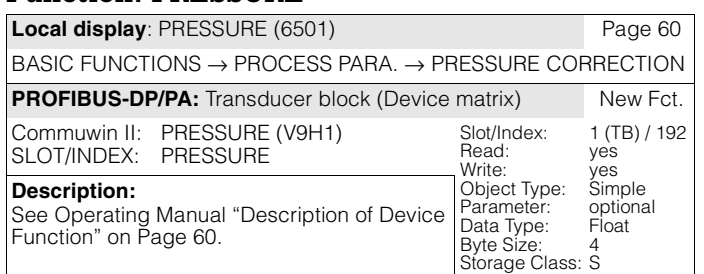

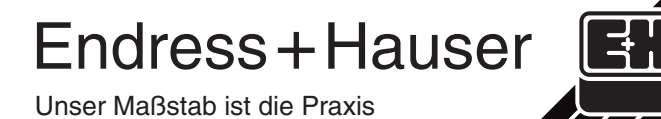

SD081D/06/a2/10.03 50106182

valid as of software version: V 1.06.XX (amplifier) V 2.03.00 (communication)

valid for following documentations: BA064D/06/en/06.01; Nr.: 50099956 Proline promass 83 (PROFIBUS-DP/-PA) Description of Device Function

# *PROline promass 83 (PROFIBUS-DP/-PA) Coriolis Mass Flow Measuring System*

# **Additional documentation for software version V 1.06.XX (amplifier) / V 2.03.00 (communication)**

# **Scope of validity**

This document describes the changes and additions that come into effect with the software version V 1.06.XX (amplifier) / V 2.03.00 (communication) and replace or supplement the specifications in the documentation concerned.

### **Function: UNIT PRESSURE**

# **Function: LANGUAGE**

### **Function: BACKLIGHT**

# **Function: ACCESS CODE COUNTER**

# **Function: OPERATION HOURS**

**Local display**: OPERATION HOURS (8048) New Fct.

# **Compatibility with predecessor model**

The compatibility of the cyclic data for the control system (class 1 master) is guaranteed as follows when a Promass 63 is replaced by a Promass 83:

- The output data is completely compatible.
- All process variables except target medium flow, carrier medium flow and calculated density are available in the input data. The Promass 83 outputs the measured value status BAD, substatus 0x08 (function block not available) for these process variables via the corresponding analog input function block.

The measuring devices can be replaced as follows:

- Available measuring device: → can be replaced with:
- Promass 63 PROFIBUS-PA → Promass 83 PROFIBUS-PA
- 
- Promass 63 PROFIBUS-DP → Promass 83 PROFIBUS-DP

The Promass 83 is accepted as a replacement device if the conversion to "MANUFACT V2.0" is activated in the E+H device matrix (Commuwin II) in the parameter "SELECTION GSD" (V6H1) or in the function "SELECTION GSD" via the local display (see below).

The Promass 83 automatically detects if a Promass 63 has been configured in the control system and provides the appropriate input data, output data and measured value status information, although the measuring devices have different names and identification numbers. It is therefore not necessary to adjust the configuration of the PROFIBUS network in the control system.

Procedure after replacing the measuring devices:

- 1. Set the same (old) device address → Function BUS ADDRESS
- 2. In the function SELECTION GSD → select MANUFACT V2.0
- 3. Restart the measuring device  $\rightarrow$  Function SYSTEM RESET

**Note!** 

- If necessary, the following settings must be made after the replacement:
- Configuration of the application-specific parameters
- Setting the units for the process variables

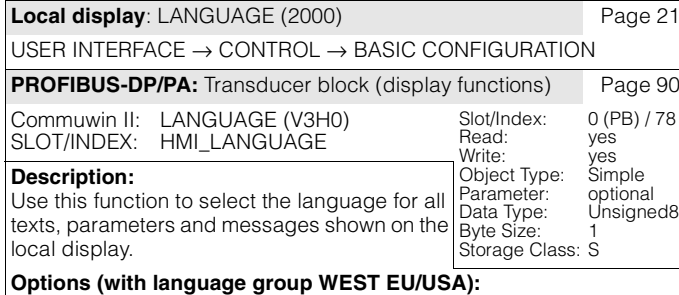

ENGLISH, DEUTSCH, FRANCAIS, ESPANOL, ITALIANO, NEDERLANDS, PORTUGUES

**Options (with language group EAST EU/SCAND.):**

ENGLISH, NORSK, SVENSKA, SUOMI, POLISH, CZECH, RUSSIAN

**Options (with language group ASIA):** ENGLISH, BAHASA INDONESIA, JAPANESE (Silbenschrift)

### **Factory setting:**

see chapter Factory settings

### $\mathbb{Q}$  Note!

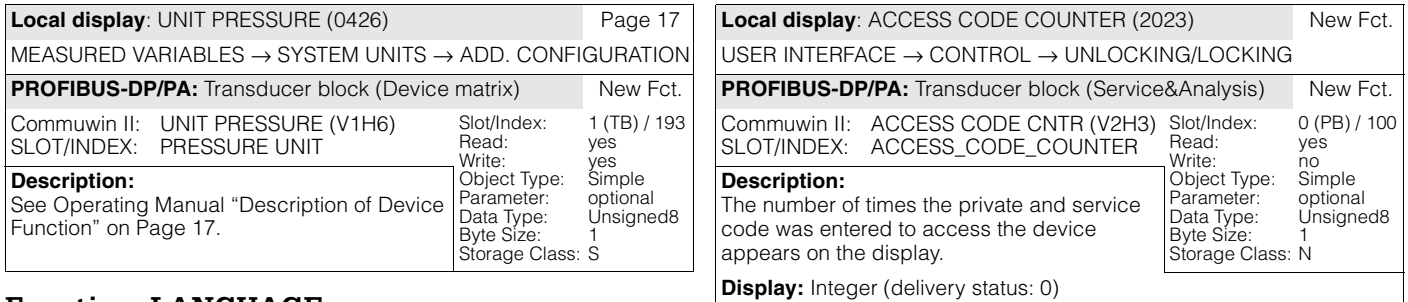

- The available language group is shown:
- Local display: SUPERVISION  $\rightarrow$  VERSION-INFO  $\rightarrow$  AMPLIFIER  $\rightarrow$ LANGUAGE GROUP (8226)
- PROFIBUS: Transducer block (display functions) → Parameter LANGUAGE GROUP (V3H4)
- If you press the  $\mathbb B$  keys simultaneously at startup, the language defaults to "ENGLISH".
- • You can change the language group via the configuration software ToF Tool - FieldTool Package. Please do not hesitate to contact your E+H sales office if you have any questions.

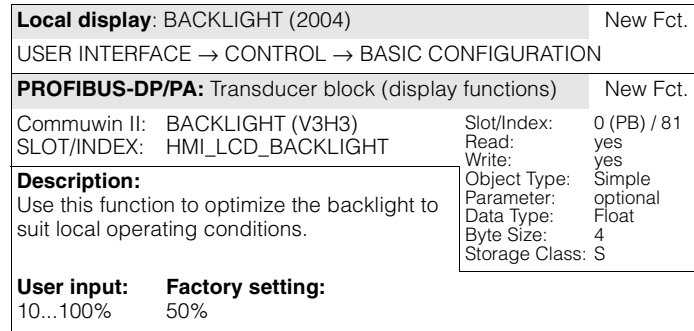

SUPERVISION → SYSTEM → OPERATION

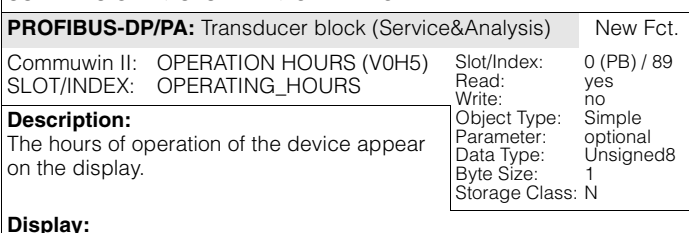

**Display:**<br>● Hours of operation < 10 h → display format = 0:00:00 (hr:min:sec)

• Hours of operation10...10'000 h  $\rightarrow$  display format = 0000:00 (hr:min)

### • Hours of operation > 10'000 hours  $\rightarrow$  display format = 000000 (hr)

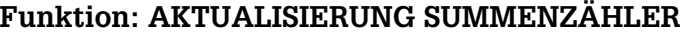

# **Funktion: DRUCKMODUS**

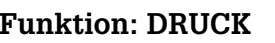

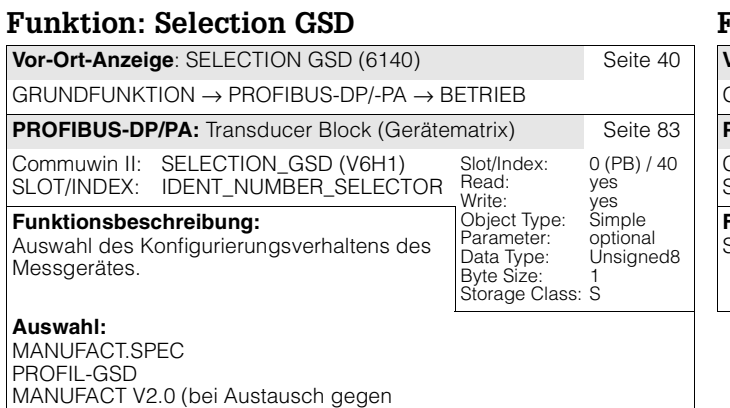

Promass 63 PROFIBUS-DP/-PA)

# **Werkeinstellung:**

MANUFACT.SPEC

 $\mathop{\otimes}$  Hinweis!

Jedes PROFIBUS-Gerät muss eine von der PNO vergebene Identnummer in der Konfigurierungsphase überprüfen. Neben dieser gerätespezifischen Identnummer gibt es auch PROFIL-Identnummern, die zwecks Austauschbarkeit über Herstellergrenzen hinweg ebenso während der Konfigurierungsphase akzeptiert werden müssen. In diesem Fall reduziert das Gerät u. U. die Funktionalität bezüglich der zyklischen Daten auf einen profildefinierten Umfang.

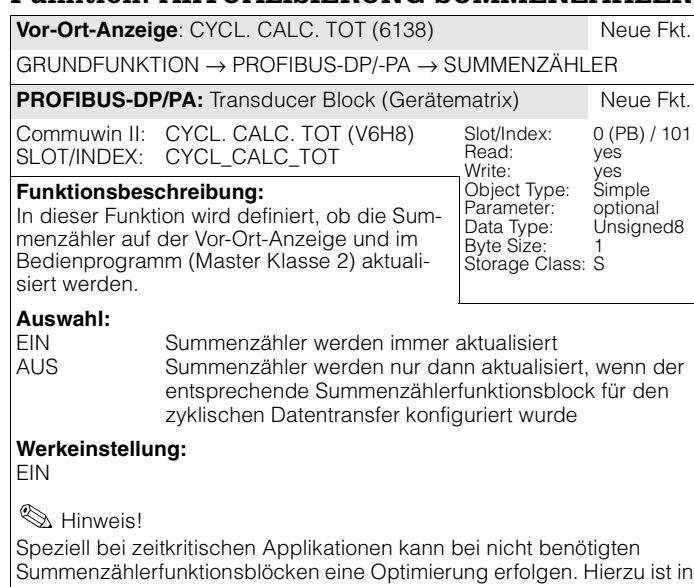

Summenzählerfunktionsblöcken eine Optimierung erfolgen. Hierzu ist in dieser Funktion die Auswahl AUS zu selektieren. Beachten Sie dabei, dass bei der Selektierung der Auswahl AUS, die Summenzähler auf der Vor-Ort-Anzeige und im Bedienprogramm (Master Klasse 2) nicht mehr aktualisiert werden.

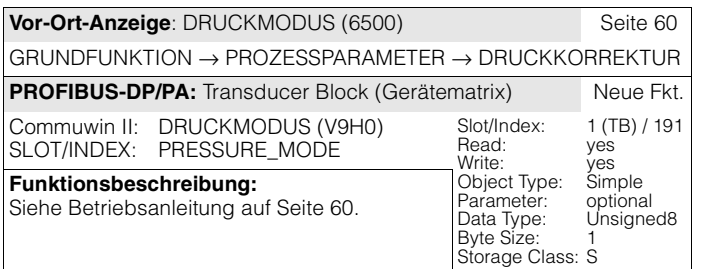

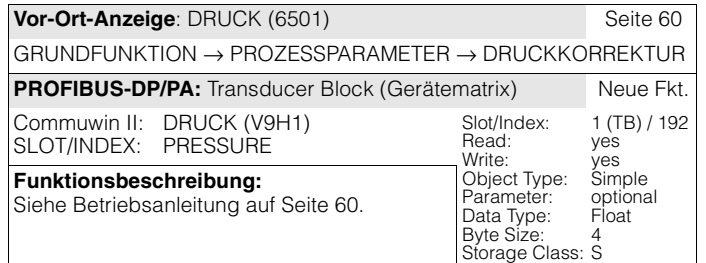